# Shell Scripts in UNIX

### Prof. P.C.P. Bhatt

P.C.P Bhatt OS/M13/V1/2004 1

### Unix System Shell Organization

In the below figure we show how a user interacts with UNIX shell.

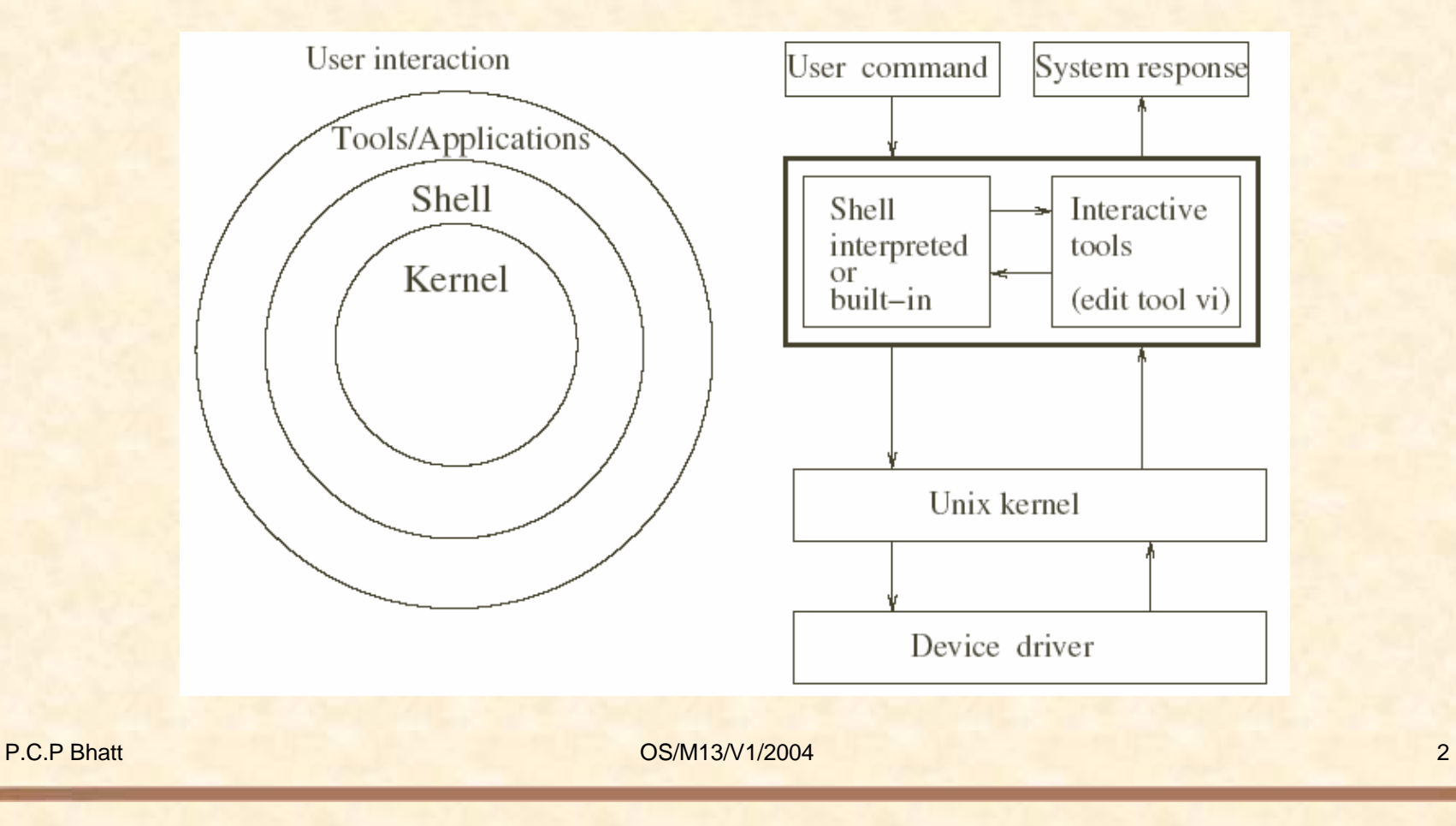

### Facilities Offered by Unix Shells

¾ Shell offers a user an interface with the OS kernel.

¾ Shell distinguishes between the commands and a request to use a tool.

 $\triangleright$  In addition to interactive command interpreter, it also offers a very useful programming environment.

P.C.P Bhatt 3 and 3 and 3 and 3 and 3 and 3 and 3 and 3 and 3 and 3 and 3 and 3 and 3 and 3 and 3 and 3 and 3 and 3 and 3 and 3 and 3 and 3 and 3 and 3 and 3 and 3 and 3 and 3 and 3 and 3 and 3 and 3 and 3 and 3 and 3 and

### The Shell Families

- $\triangleright$  Bourne shell oldest shell.
- ¾ BASH Bourne Again Shell
- $\triangleright$  Korn shell
- $\triangleright$  C shell c language programming environment
- $\triangleright$  tchs more recent version of tchs

P.C.P Bhatt **D.C.** P.C. P Bhatt **COM** 2004

## Four Step Operational Pattern of Shell

- 1. Read a command line
- 2. Parse and interpret it.
- 3. Invoke the execution of the command line.
- 4. Go to step 1

Shell scripts – programs written in shell environment.

## Subshells

¾ Command to display the current shell *echo \$SHELL.*

¾ *\$SHELL* - environment variable storing name of the current shell.

¾ *set* sets values of environment values.

¾ *ge<sup>t</sup>* shows values of environment values.

P.C.P Bhatt 6 and 100 million control of the CS/M13/V1/2004 6 and 2012 12:00:00 million control of the CS/M13/V1/2004 6 and 2012 12:00:00 million control of the CS/M13/V1/2004 6 and 2012 12:00:00 million control of the CS/

### Environment Variables

*\$HOME* User Home directory *\$IFS* Internal field separator *\$LANG* Directory containing language information*\$MAIL* Path containing user's mailbox *\$PATH* Colon separated list of directories *\$PS1* Prompt for interactive shells *\$PS2* Prompt for multi-line command *\$SHELL* Login shell environment *\$TERM* Terminal type

## Some Options

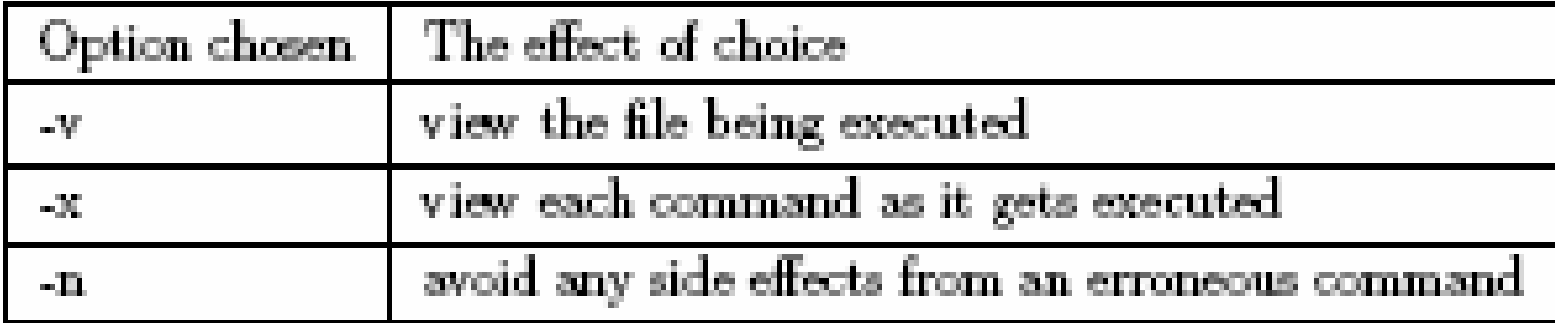

The options with their effects.

P.C.P Bhatt OS/M13/V1/2004 8

# file sh\_0.file echo shellfile is running defineavar=avar echo \$defineavar echo "making defineavar readonly now" readonly defineavar echo "an attempt to reassign defineavar would not succeed" defineavar=newvar

P.C.P Bhatt 9 and 9 and 9 and 9 and 9 and 9 and 9 and 9 and 9 and 9 and 9 and 9 and 9 and 9 and 9 and 9 and 9 and 9 and 9 and 9 and 9 and 9 and 9 and 9 and 9 and 9 and 9 and 9 and 9 and 9 and 9 and 9 and 9 and 9 and 9 and

aayush@localhost:~ - Shell - Konsole

Session Edit View Bookmarks Settings Help

8 0

[aayush@localhost aayush]\$ sh sh\_0.file shellfile is running lavar making defineavar readonly now an attempt to reassign defineavar would not succeed sh\_0.file: line 7: defineavar: readonly variable [aayush@localhost aayush]\$

P.C.P Bhatt 10

 $\blacktriangledown$ 

a x

## Special Variables

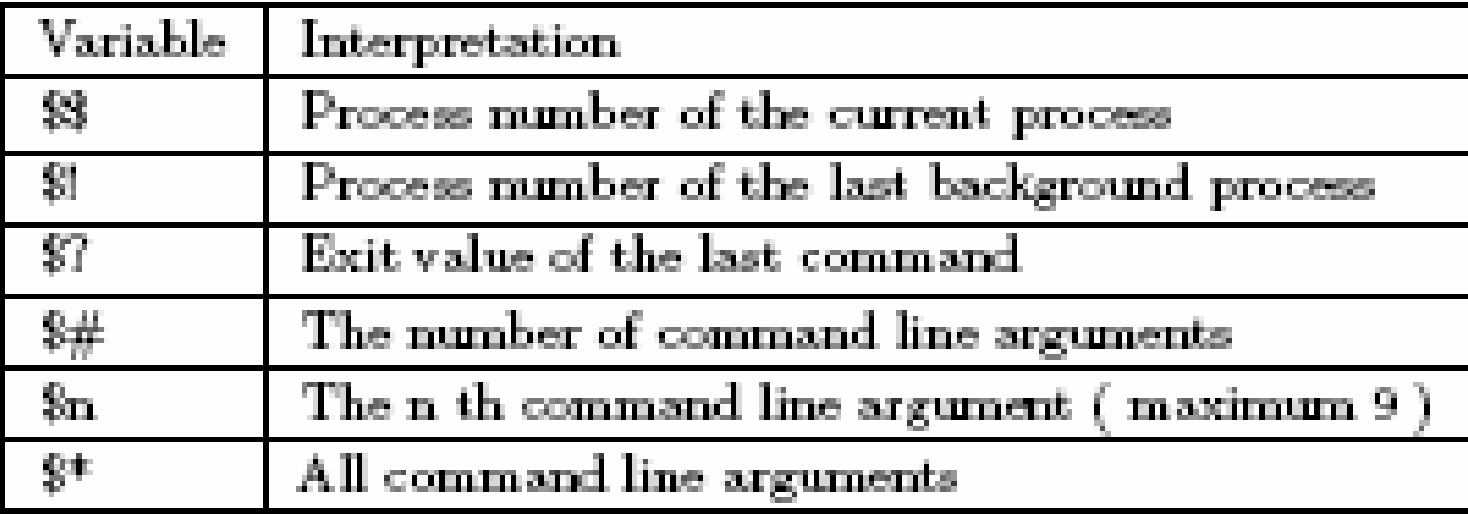

A partial list of special variables.

P.C.P Bhatt 11 0S/M13/V1/2004 11 05/M13/V1/2004 11

# file sh\_1.file

# For this program give an input like "This is a test case" i.e. 5 parameters

echo we first get the file name

echo \$0

echo we now get the number of parameters that were input

echo \$#

echo now we now get the first three parameters that were input echo \$1 \$2 \$3 shift

echo now we now shift and see three parameters that were input echo \$1 \$2 \$3

P.C.P Bhatt 12 12

aayush@localhost:~ - Shell - Konsole  $\mathbf{x}$ Session Edit View Bookmarks Settings Help 8 0 [aayush@localhost aayush]\$ sh sh\_1.file This is a Test. we first get the file name  $\vert$ sh\_1.file we now get the number of parameters that were input l4 now we now get the first three parameters that were input This is a now we now shift and see three parameters that were input lis a Test. [aayush@localhost aayush]\$ P.C.P Bhatt **D.C.P Bhatt COM** 2004 **13** 

# file sh\_2.file

# This is to find out if a certain parameter has been defined. echo param is not defined so we should get a null value for param echo \${param} echo param is not defined with "?" option we get the error message echo \${param?error}

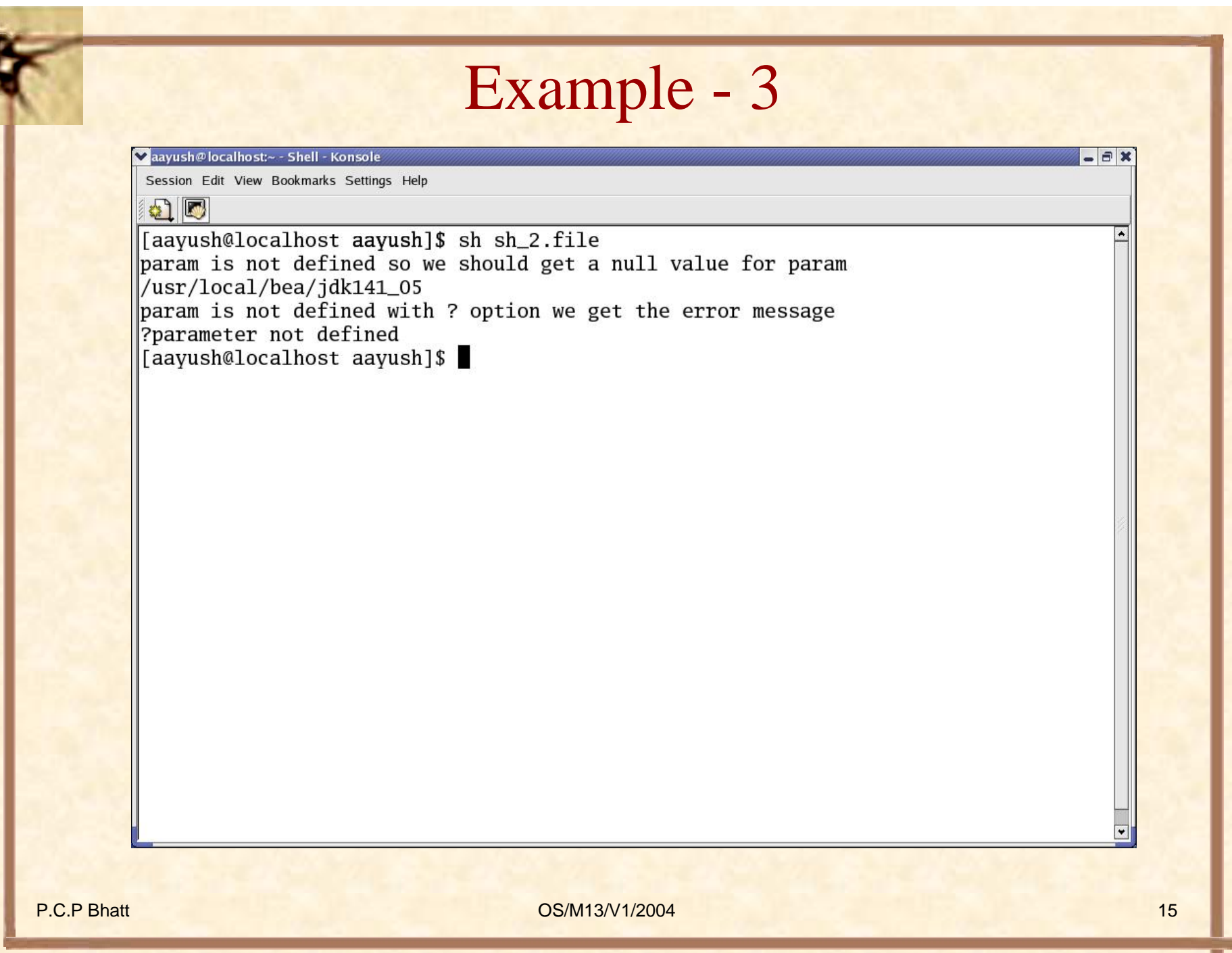

#### **# file sh\_2a.file**

**# This is to find out if a certain parameter has been defined. echo param is not defined so we should get a null value for param**

#### **echo \${param}**

**# echo param is not defined with "?" option we get the error message** 

**# echo \${param?error} echo param is not defined with "-" option we get the quoted message** 

**echo \${param-'user generated quoted message'}** 

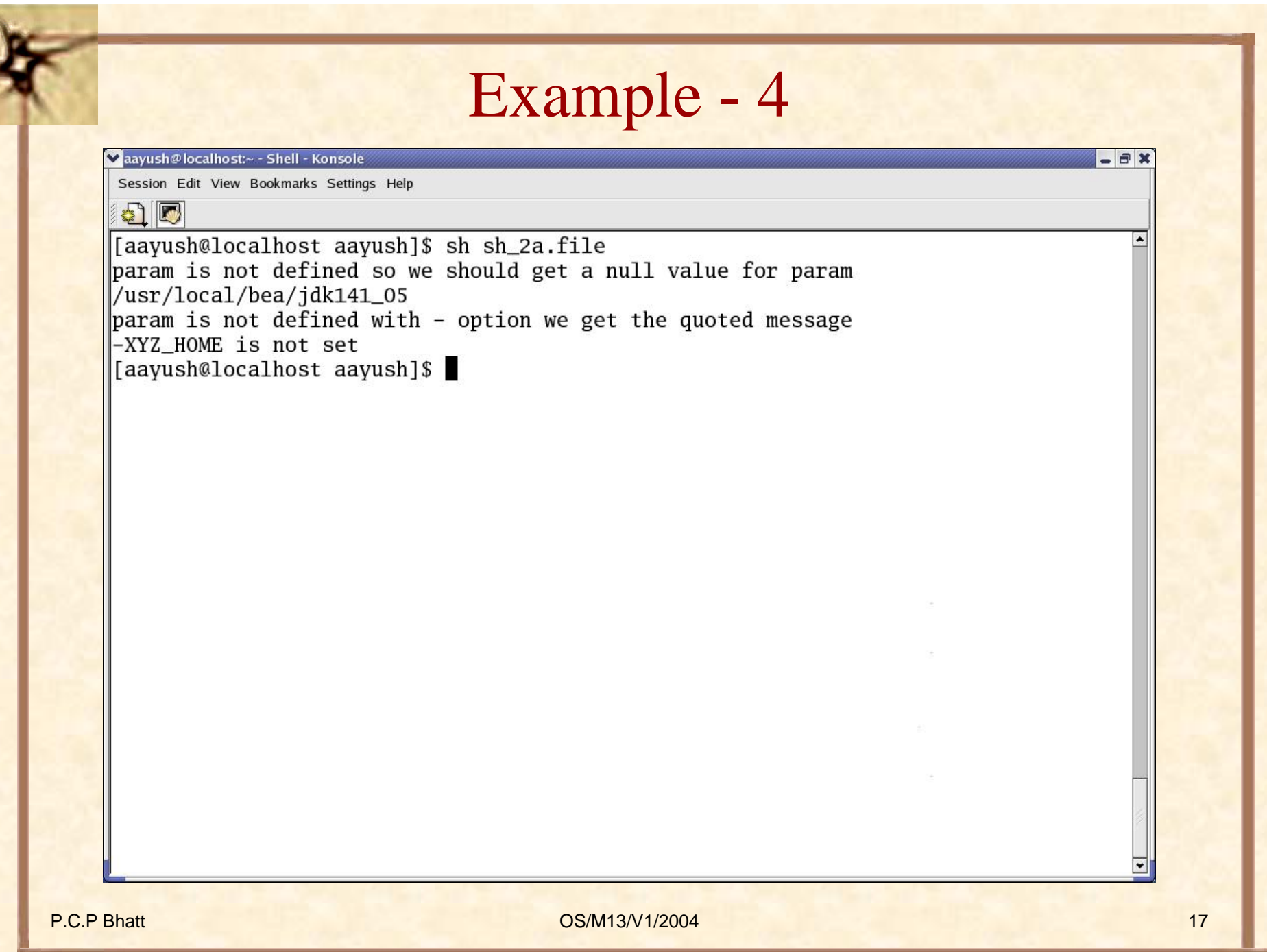

#### **# file sh\_2b.file**

**# This is to find out if a certain parameter has been defined. echo param is not defined so we should get a null value for param**

**echo \${param}** 

**# echo param is not defined with "?" option we get the error message** 

**# echo \${param?error}** 

**echo param is not defined with "=" option we get the quoted message** 

**echo \${param='user generated quoted message'}** 

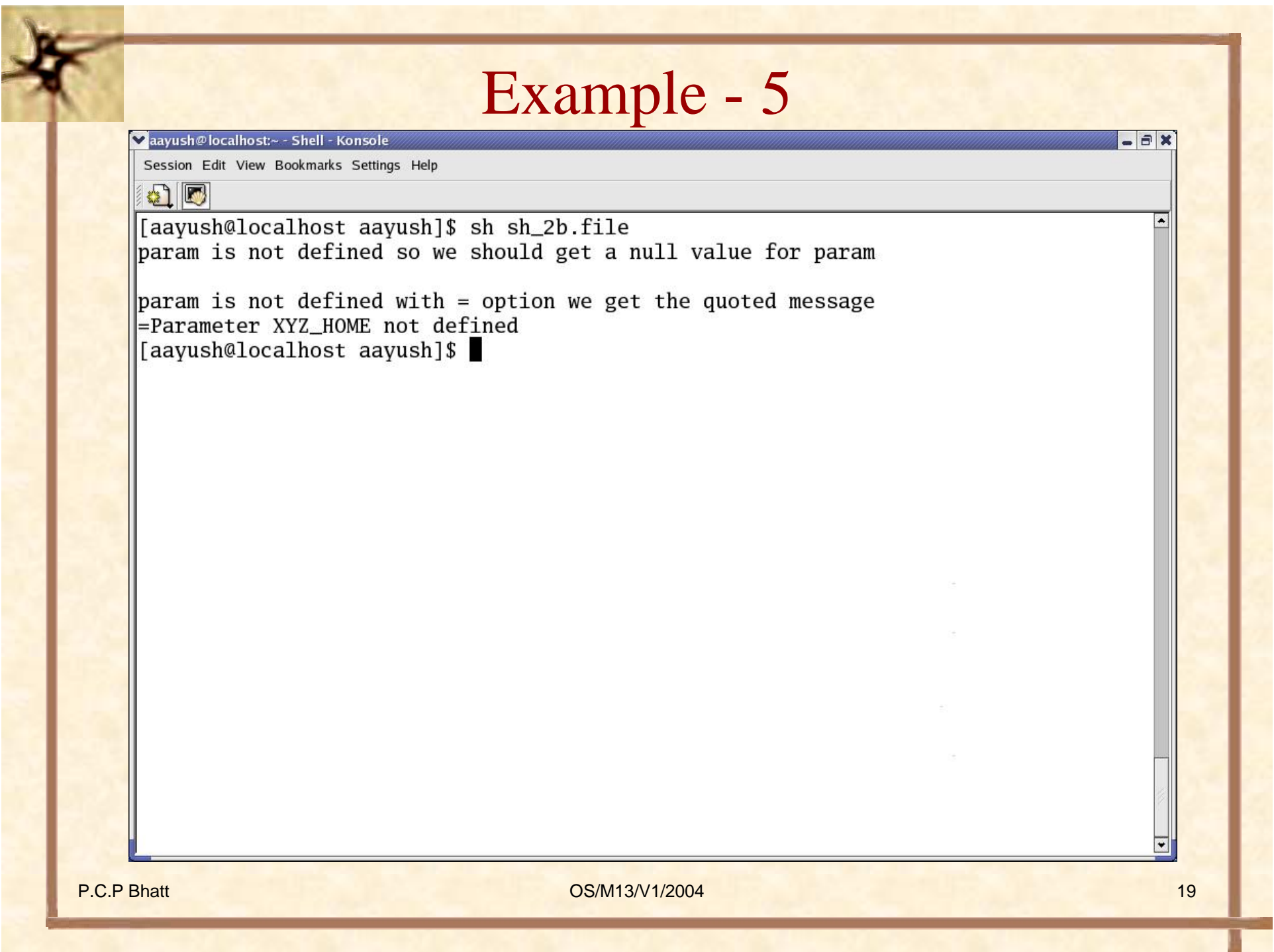

P.C.P Bhat<sub>to</sub> list the files under directory A ls  $\text{\$cuf}_M^{\text{S/M12004}}$ **# file sh\_3.file echo the next line shows command substitution within back quotes echo I am `whoami` echo today is `date` echo there are `who | wc -l` users at the moment echo var a is now assigned the result of echo backquoted whoami a=`whoami` echo we shall output its value next echo \$a echo also let us reassign a with the value for environment var HOME a=`echo \$HOME` echo \$a echo a double dollar is a special variable that stores process id of the shell echo \$\$ echo the shell vars can be used to generate arguments for Unix commands echo like files in the current directory are cur\_dir=. ls \$cur\_dir** 

## Example - 6 Contd..

Vaayush@localhost ~ - Shell - Konsole

 $\sqrt{2}$ 

Session Edit View Bookmarks Settings Help

![](_page_20_Picture_37.jpeg)

 $=$  $\mathbf{B}$   $\mathbf{x}$ 

 $\overline{\phantom{a}}$ 

P.C.P Bhatt 21

 $\overline{\phantom{0}}$ 

### **# file sh\_3a.file**

# In this file we learn to use quotes. There are three types of quotes # First use of a single quote within which no substitution takes place

#### $a=5$

echo 'Within single quotes value is not substituted i.e \$a has a value of \$a' # now we look at the double quote

echo "Within double quotes value is substituted so dollar a has a value of \$a" echo Finally we look at the case of back quotes where everything is evaluated echo `\$a`

#### echo `a`

echo Now we show how a single character may be quoted using reverse slash echo back quoted a is  $\a$  and dollar a is  $\$ 

echo quotes are useful in assigning variables values that have spaces

b='my name'

echo value of  $b$  is  $=$  \$b

P.C.P Bhatt OS/M13/V1/2004 22

# file sh\_3b.file

# In this file we shall study the set command. Set lets you # view shell variable values echo ---------out put of set -------------- set echo use printenv to out put variables in the environment

echo ---------out put of printenv -------------- printenv

### **# file sh\_4.file**

# this file shows the use of eval function in the shell  $b=5$  $a=\sqrt{5b}$ echo a is \$a echo the value of b is \$b eval echo the value of a evaluated from the expression it generates i.e. \$a c=echo

eval \$c I am fine

 $d=\S c$ 

echo the value of d is \$d eval eval \$d I am fine

P.C.P Bhatt 24

![](_page_24_Picture_21.jpeg)

### file sh\_5.file

# This file shows how we may group a process into a detached process # by enclosing it in parentheses. # Also it shows use of sleep command echo basically we shall sleep for 5 seconds after launching echo a detached process and then give the date (sleep 5; date)

```
# file sh_6.file
```

```
# Typically << accepts the file till the word that follows
# in the file. In this case the input is taken till
# the word end appears in the file.
```

```
#
```

```
# This file has the command as well as data in it.
# Run it : as an example : sh_6.file 17 to see him 2217 as output.
# $1 gets the file argument.
grep 1 < cend /* grep is the pattern matching command in Unix */me 2216him 2217others 2218end
```
The basic pattern of the if command is just like in the programming languages. It is: if condition thencommand\_pattern\_for\_true else command\_pattern\_for\_false Fi

```
P.C.P Bhatt 28
# file sh_7.file
if ls my_file.ps
then lpr -Pbarolo-dup my_file.ps /* prints on printer barolo on both sides */
else echo "no such file in this directory"
fi
```
# file sh\_7a.file # This file demonstrates use of case # In particular note the default option and usage of selection # Note the pattern matching using the regular expression choices.

```
case $1 in
[0-9]) echo "OK valid input : a digit ";;
[a-z][A-Z]) echo "OK valid input : a letter ";;
*) echo "please note only a single digit or a letter is valid as input";;
esac
```
P.C.P Bhatt 29

# file sh\_8.file

# In this file we illustrate use of for command # It may be a good idea to remove some file called # dummy in the current directory as a first step. #

echo removing dummy rm dummy for i in  $\text{'ls'}$ ; do echo  $\text{Si} >>$  dummy; done grep test dummy

Now we shall demonstrate the use of *expr* command. This command offers an opportunity to use integer arithmetic as shown below :

#### b=3

echo value of  $b$  is  $=$  \$b echo we shall use as the value of b to get the values for a echo on adding two we get  $a=$ `expr  $$b + 2$ ` echo \$a

```
P.C.P Bhatt \frac{f_1}{2} 32
             # file sh_9a.file
             # this file illustrates the use of expr and test commands
             b=3echo on adding two we get
             a = \exp f \echo $a
             echo on multiplying two we get
             a=`expr $b \* 2` /* Note the back slash preceding star */
             # We shall see the reason for using back slash before star in the next example
             echo $a
             test $a -gt 100
             $?
             test $a -lt 100
             $?
             test $a -eq 6
             $?
             test a = 6$?
             test $a -le 6
             $?
             test $a -ge 6
             $?
             test a = 5$?
             if (test a = 5)
             then echo "found equal to 5"
             else echo "found not equal to 5"
             fitest a = 6if (test a = 6)
             then echo "the previous test was successful"
             fi
```
Now we shall use some regular expressions commonly used with file names.

```
P.C.P Bhatt 33
      # file sh_10.file
      # in this program we identify directories in the current directory
      echo "listing all the directories first"
      for i in *doif test -d $i
      then echo "$i is a directory"
      fidoneecho "Now listing the files"
      for i in *doif test -f $i
      thenecho "$i is a file"
      fidoneecho "finally the shell files are"
      ls | grep sh_
```
# file sh\_11.file

# In this file we learn about the trap command. We will first

# create many files with different names. Later we will remove # some of these by explicitly trapping

touch rmf1 touch keep1 touch rmf2 touch rmf3 touch keep2 touch rmf4 touch keep3 echo "The files now are" ls rmf\* ls keep\* trap `rm rm\*; exit` 1 2 3 9 15 echo "The files now are" ls rmf\* ls keep\*

P.C.P Bhatt OS/M13/V1/2004 34

### Example - 18 Contd..

aayush@localhost:~ - Shell - Konsole

Session Edit View Bookmarks Settings Help

#### GIE

[aayush@localhost aayush]\$ sh sh\_11.file The files now are  $\parallel$ rmf1 rmf2 rmf3 rmf4  $\left| \right|$  keep2 keep3 The files now are  $\|$ ls: rmf\*: No such file or directory  $\left| \right|$  keep2 keep3 [aayush@localhost aayush]\$

P.C.P Bhatt 35

 $E$ 

Now we assume the presence of files of telephone numbers. Also, we demonstrate how Unix utilities can be used within the shell scripts.

# file sh\_12.file

# In this file we invoke a sort command and see its effect on a file# Also note how we have used input and output on the same line of cmd. sort < telNos > stelNos

# We can also use a translate cmd to get translation from lower to upper case tr a-z  $A-Z < \text{telNos} > \text{ctelNos}$ 

P.C.P Bhatt OS/M13/V1/2004 36